# FOSHttpCacheBundle Documentation Release 1.3.0

David de Boer, David Buchmann

Jun 29, 2018

# Contents

| 1 | Contents |              |  |  |
|---|----------|--------------|--|--|
|   | 1.1      | Overview     |  |  |
|   | 1.2      | Features     |  |  |
|   | 1.3      | Reference    |  |  |
|   | 1.4      | Testing      |  |  |
|   | 1.5      | Contributing |  |  |

**Note:** This documentation is for the (outdated) version 1.x of the bundle. For the current 2.x versions, please refer to the current documentation.

This is the documentation for the FOSHttpCacheBundle. Use the FOSHttpCacheBundle to:

- Set path-based cache expiration headers via your application configuration;
- Set up an invalidation scheme without writing PHP code;
- Tag your responses and invalidate cache based on tags;
- Send invalidation requests with minimal impact on performance with the FOSHttpCache library;
- Differentiate caches based on user *type* (e.g. roles);
- Easily implement your own HTTP cache client.

# CHAPTER 1

# Contents

# 1.1 Overview

# 1.1.1 Installation

This bundle is available on Packagist. You can install it using Composer:

```
$ composer require friendsofsymfony/http-cache-bundle:~1.0
```

Then add the bundle to your application:

For most features, you also need to configure a caching proxy.

# 1.1.2 Requirements

# SensioFrameworkExtraBundle

If you want to use this bundle's annotations, install the SensioFrameworkExtraBundle:

\$ composer require sensio/framework-extra-bundle

#### And include it in your project:

```
<?php
// app/AppKernel.php
public function registerBundles()
{
    $bundles = array(
        // ...
        new FOS\HttpCacheBundle\FOSHttpCacheBundle(),
        new Sensio\Bundle\FrameworkExtraBundle\SensioFrameworkExtraBundle(),
        // ...
    };
</pre>
```

#### ExpressionLanguage

If you wish to use expressions in your annotations, you also need Symfony's ExpressionLanguage component. If you're not using full-stack Symfony 2.4 or later, you need to explicitly add the component:

\$ composer require symfony/expression-language

# **1.1.3 Configuration**

Now you can configure the bundle under the fos\_http\_cache key. The *Features* section introduces the bundle's features. The *Configuration* section lists all configuration options.

# **1.1.4 Functionality**

This table shows where you can find specific functions.

| Functionality             | Annotations                  | Configuration | Manually      |
|---------------------------|------------------------------|---------------|---------------|
| Set Cache-Control headers | (SensioFrameworkExtraBundle) | rules         | (Symfony)     |
| Tag and invalidate        | @Tag                         | rules         | cache manager |
| Invalidate routes         | @InvalidateRoute             | invalidators  | cache manager |
| Invalidate paths          | @InvalidatePath              | invalidators  | cache manager |

# 1.1.5 License

This bundle is released under the MIT license.

```
Copyright (c) 2010-2015 Liip, http://www.liip.ch <contact@liip.ch>
Driebit, http://www.driebit.nl <info@driebit.nl>
Permission is hereby granted, free of charge, to any person obtaining a copy
of this software and associated documentation files (the "Software"), to deal
in the Software without restriction, including without limitation the rights
to use, copy, modify, merge, publish, distribute, sublicense, and/or sell
copies of the Software, and to permit persons to whom the Software is furnished
```

```
to do so, subject to the following conditions:

The above copyright notice and this permission notice shall be included in all

copies or substantial portions of the Software.

THE SOFTWARE IS PROVIDED "AS IS", WITHOUT WARRANTY OF ANY KIND, EXPRESS OR

IMPLIED, INCLUDING BUT NOT LIMITED TO THE WARRANTIES OF MERCHANTABILITY,

FITNESS FOR A PARTICULAR PURPOSE AND NONINFRINGEMENT. IN NO EVENT SHALL THE

AUTHORS OR COPYRIGHT HOLDERS BE LIABLE FOR ANY CLAIM, DAMAGES OR OTHER

LIABILITY, WHETHER IN AN ACTION OF CONTRACT, TORT OR OTHERWISE, ARISING FROM,

OUT OF OR IN CONNECTION WITH THE SOFTWARE OR THE USE OR OTHER DEALINGS IN

THE SOFTWARE.
```

# **1.2 Features**

This part introduces the bundle's features. Each feature section links to the corresponding reference section.

# 1.2.1 Caching Headers

#### Prerequisites: None

You can configure HTTP caching headers based on request and response properties. This configuration approach is more convenient than manually setting cache headers and an alternative to setting caching headers through annotations.

Set caching headers under the cache\_control configuration section, which consists of a set of rules. When the request matches all criteria under match, the headers under headers will be set on the response.

A Response may already have cache headers set, e.g. by the controller method. By default, the options that already exist are not overwritten, but additional headers are added. You can force to overwrite the headers globally by setting cache\_control.defaults.overwrite: true to true, or on a per rule basis with overwrite: true under headers.

This is an example configuration. For more, see the *cache\_control* configuration reference.

```
# app/config/config.yml
fos_http_cache:
   cache_control:
       defaults:
           overwrite: true
        rules:
            # only match login.example.com
                match:
                    host: ^login.example.com$
                headers:
                    cache_control: { public: false, max_age: 0, s_maxage: 0 }
                    etaq: true
                    vary: [Accept-Encoding, Accept-Language]
            # match all actions of a specific controller
                match:
                    attributes: { _controller: ^AcmeBundle:Default:.* }
                    additional_cacheable_status: [400]
```

```
headers:
        cache_control: { public: true, max_age: 15, s_maxage: 30 }
        last_modified: "-1 hour"
   match:
       path: ^/$
   headers:
       cache_control: { public: true, max_age: 64000, s_maxage: 64000 }
        etag: true
       vary: [Accept-Encoding, Accept-Language]
# match everything to set defaults
   match:
       path: ^/
   headers:
        overwrite: false
        cache_control: { public: true, max_age: 15, s_maxage: 30 }
        etag: true
```

# 1.2.2 Invalidation

#### Works with:

- Varnish
- Nginx (except regular expressions)
- Symfony HttpCache (except regular expressions)

# **Preparation**:

In order to invalidate cached objects, requests are sent to your caching proxy, so first:

- 1. configure your proxy
- 2. enable a proxy client

By *invalidating* a piece of content, you tell your HTTP caching proxy (Varnish or Nginx) to no longer serve it to clients. When next requested, the proxy will fetch a fresh copy from the backend application and serve that instead. By *refreshing* a piece of content, a fresh copy will be fetched right away.

**Tip:** Invalidation can result in better performance compared to the validation caching model, but is more complex. Read the Introduction to Cache Invalidation of the FOSHttpCache documentation to learn about the differences and decide which model is right for you.

# **Cache Manager**

To invalidate single paths, URLs and routes manually, use the invalidatePath(\$path, \$headers) and invalidateRoute(\$route, \$params, \$headers) methods on the cache manager:

```
$cacheManager = $container->get('fos_http_cache.cache_manager');
```

```
// Invalidate a path
$cacheManager->invalidatePath('/users')->flush();
// Invalidate a URL
$cacheManager->invalidatePath('http://www.example.com/users')->flush();
// Invalidate a route
$cacheManager->invalidateRoute('user_details', array('id' => 123))->flush();
// Invalidate a route or path with headers
$cacheManager->invalidatePath('/users', array('X-Foo' => 'bar'))->flush();
$cacheManager->invalidateRoute('user_details', array('id' => 123), array('X-Foo' => 'bar'))->flush();
```

To invalidate multiple representations matching a regular expression, call invalidateRegex(\$path, \$contentType, \$hosts):

\$cacheManager->invalidateRegex('.\*', 'image/png', array('example.com'));

To refresh paths and routes, you can use refreshPath(\$path, \$headers) and refreshRoute(\$route, \$params, \$headers) in a similar manner. See *The Cache Manager* for more information.

**Tip:** If you want to add a header (such as Authorization) to *all* invalidation requests, you can use a *custom Guzzle client* instead.

# Configuration

You can add invalidation rules to your application configuration:

Now when a request to either route villain\_edit or route villain\_delete returns a successful response, both routes villains\_index and villain\_details will be purged. See the *invalidation* configuration reference.

#### Annotations

Set the @InvalidatePath and @InvalidateRoute annotations to trigger invalidation from your controllers:

```
use FOS\HttpCacheBundle\Configuration\InvalidatePath;
/**
 * @InvalidatePath("/articles")
```

```
* @InvalidatePath("/articles/latest")
* @InvalidateRoute("overview", params={"type" = "latest"})")
* @InvalidateRoute("detail", params={"id" = {"expression"="id"}})")
*/
public function editAction($id)
{
}
```

See the Annotations reference.

# **Console Commands**

This bundle provides commands to trigger cache invalidation from the command line. You could also send invalidation requests with a command line tool like curl or, in the case of varnish, varnishadm. But the commands simplify the task and will automatically talk to all configured cache instances.

- fos:httpcache:invalidate:path accepts one or more paths and invalidates each of them. See *invalidatePath()*.
- fos:httpcache:refresh:path accepts one or more paths and refreshes each of them. See refreshPath() and refreshRoute().
- fos:httpcache:invalidate:regex expects a regular expression and invalidates all cache entries matching that expression. To invalidate your entire cache, you can specify . (dot) which will match everything. See *invalidatePath()*.
- fos:httpcache:invalidate:tag accepts one or more tags and invalidates all cache entries matching any of those tags. See *Tagging*.

If you need more complex interaction with the cache manager, best write your own commands and use the *cache manager* to implement your specific logic.

# 1.2.3 Tagging

# Works with:

• Varnish

If your application has many intricate relationships between cached items, which makes it complex to invalidate them by route, cache tagging will be useful. It helps you with invalidating many-to-many relationships between content items.

Cache tagging, or more precisely Tagged Cache Invalidation, a simpler version of Linked Cache Invalidation (LCI), allows you to:

- assign tags to your applications's responses (e.g., articles, article-42)
- invalidate the responses by tag (e.g., invalidate all responses that are tagged article-42)

# **Basic Configuration**

First configure your proxy for tagging. Then enable tagging in your application configuration:

```
fos_http_cache:
    tags:
        enabled: true
```

For more information, see tags.

# **Setting and Invalidating Tags**

You can tag responses in different ways: with the tag handler from PHP or with a twig function, from configuration or using annotations on controller actions.

# **Tagging from Code**

Inject the TagHandler (service fos\_http\_cache.handler.tag\_handler) and use addTags(\$tags) to add tags that will be set on the response:

```
use FOS\HttpCacheBundle\Handler\TagHandler;
class NewsController
{
    /**
    * @var TagHandler
    */
    private $tagHandler;
    public function articleAction($id)
    {
      $this->tagHandler->addTags(array('news', 'news-' . $id));
      // ...
    }
}
```

To invalidate tags, call TagHandler::invalidateTags(\$tags):

```
class NewsController
{
    // ...
    public function editAction($id)
    {
        // ...
        $this->tagHandler->invalidateTags(array('news-' . $id));
        // ...
    }
}
```

See the Tag Handler reference for full details.

# **Tagging from Twig Templates**

In situations where a page is assembled in the templating layer, it can be more convenient to add tags from inside the template. This works the same way as with the tag handler and can also be mixed with the other methods:

```
{# template.html.twig #}
{{ fos_httpcache_tag('mytag') }}
{{ fos_httpcache_tag(['tag-one', 'tag-two']) }}
```

**Hint:** This twig function never outputs anything into the template but is only called for the side effect of adding the tag to the response header.

Note: Tag invalidation from twig would be a strange architecture and is therefore not supported.

# **Tagging with Configuration Rules**

Alternatively, you can *configure rules* for setting and invalidating tags:

Now if a *safe* request matches the criteria under match, the response will be tagged with news. When an unsafe request matches, the tag news will be invalidated.

# **Tagging with Controller Annotations**

Add the @Tag annotations to your controllers to set and invalidate tags:

```
use FOS\HttpCacheBundle\Configuration\Tag;
class NewsController
{
    /**
    * @Tag("news", expression="'news-'~id")
    */
    public function articleAction($id)
    {
        // Assume $id equals 123
    }
}
```

If articleAction handles a *safe* request, a tag news-123 is set on the response. If a client tries to update or delete news article 123 with an unsafe request to articleAction, such as POST or DELETE, tag news-123 is invalidated.

See the @Tag reference for full details.

# 1.2.4 User Context

#### Works with:

- Varnish
- Symfony HttpCache

If your application serves different content depending on the user's group or context (guest, editor, admin), you can cache that content per user context. Each user context (group) gets its own unique hash, which is then used to vary content on. The event subscriber responds to hash requests and sets the Vary header. This way, you can differentiate your content between user groups while not having to store caches for each individual user.

Note: Please read the User Context chapter in the FOSHttpCache documentation before continuing.

# **How It Works**

These five steps resemble the Overview in the FOSHttpCache documentation.

- 1. A client requests / foo.
- 2. The caching proxy receives the request and holds it. It first sends a hash request to the context hash route.
- 3. The application receives the hash request. An event subscriber (UserContextSubscriber) aborts the request immediately after the Symfony2 firewall was applied. The application calculates the hash (HashGenerator) and then sends a response with the hash in a custom header (X-User-Context-Hash by default).
- 4. The caching proxy receives the hash response, copies the hash header to the client's original request for  $/f \circ \circ$  and restarts that request.
- 5. If the response to /foo should differ per user context, the application sets a Vary: X-User-Context-Hash header. The appropriate user context dependent representation of /foo will then be returned to the client.

# Configuration

First configure your caching proxy. Then configure Symfony for handling hash lookups. The minimal steps are described below, see the *reference* for more details.

You need to configure a route for the context hash. It does not specify any controller, as the request listener will abort the request right after the firewall has been applied, but the route definition must exist. Use the same path as you specified in the caching proxy and make sure that this path is allowed for anonymous users and covered by your firewall configuration:

```
# app/config/routing.yml
user_context_hash:
    path: /_fos_user_context_hash
```

If your access rules limit the whole site to logged in users, make sure to handle the user context URL like the login page:

```
- { path: ^/_fos_user_context_hash, roles: [IS_AUTHENTICATED_ANONYMOUSLY] }
- { path: ^/, roles: ROLE_USER }
```

Finally, enable the subscriber with the default settings:

```
# app/config/config.yml
fos_http_cache:
    user_context:
    enabled: true
```

**Note:** When using the FOSRestBundle format\_listener configuration on all paths of your site, the hash lookup will fail with "406 Not Acceptable - No matching accepted Response format could be determined". To avoid this problem, you can add a rule to the format listener configuration:

- { path: '^/\_fos\_user\_context\_hash', stop: true }

# **Generating Hashes**

When a context hash request is received, the HashGenerator is used to build the context information. The generator does so by calling on one or more *context providers*.

The bundle includes a simple role\_provider that determines the hash from the user's roles. To enable it:

```
# app/config/config.yml
fos_http_cache:
    user_context:
        role_provider: true
```

Alternatively, you can create a custom context provider.

#### **Caching Hash Responses**

To improve User Context Caching performance, you should cache the hash responses. You can do so by configuring *hash\_cache\_ttl*.

# 1.2.5 Helpers

#### Flash Message Subscriber

#### Prerequisites: none

When flash messages are rendered into the content of a page, you can't cache the page anymore. When enabled, this subscriber reads all flash messages into a cookie, leading to them not being there anymore when rendering the template. This will return the page with a set-cookie header which you of course must make sure to not cache in varnish. By default, varnish will simply not cache the whole response when there is a set-cookie header. (Maybe you could do something more clever — if you do, please provide a VCL example.)

The flash message subscriber is automatically enabled if you configure any of the options under flash\_message.

```
# app/config.yml
fos_http_cache:
    flash_message:
    enabled: true
```

On the client side, you need some JavaScript code that reads out the flash messages from the cookie and writes them into the DOM, then deletes the cookie to only show the flash message once. Something along these lines:

```
function getCookie(cname)
{
    var name = cname + "=";
    var ca = document.cookie.split(';');
    for(var i=0; i<ca.length; i++) {</pre>
        var c = ca[i].trim();
        if (c.indexOf(name) == 0) {
            return c.substring(name.length,c.length);
        }
    }
    return false;
}
function showFlash()
{
   var cookie = getCookie("flashes"); // fos_http_cache.flash_message.name
    if (!cookie) {
        return;
    }
   var flashes = JSON.parse(cookie);
   // show flashes in your DOM...
    document.cookie = "flashes=; expires=Thu, 01 Jan 1970 00:00:01 GMT;";
}
// register showFlash on the page ready event.
```

Your VCL configuration should filter out this cookie on subsequent requests, in case the JavaScript failed to remove it.

# 1.2.6 Testing

#### Works with:

- Varnish
- Nginx

# **Preparation**:

- 1. Configure caching proxy
- 2. Your application must be reachable from the caching proxy through HTTP, so you need to have a web server running. If you already have a web server installed for development, you can use that. Alternatively, on PHP 5.4 or newer, you can use PHP's built-in web server, for instance through FOS\HttpCache\Tests\Functional\WebServerListener.

#### **ProxyTestCase**

If you wish to test your application caching and invalidation strategies against a live Varnish or Nginx instance, extend your test classes from ProxyTestCase. ProxyTestCase is an abstract base test class that in its turn extends Symfony's WebTestCase. It offers some convenience methods for cache testing:

```
class YourTest extends ProxyTestCase
{
    public function testCachingHeaders()
    {
        // Retrieve an URL from your application
        $response = $this->getResponse('/your/page');
        // Assert the response was a cache miss (came from the backend
        // application)
        $this->assertMiss($response);
        // Assume the URL /your/page sets caching headers. If we retrieve
        // it again, we should have a cache hit (response delivered by the
        // caching proxy):
        $response = $this->getResponse('/your/page');
        $this->assertHit($response);
    }
}
```

# **Test Client**

The getResponse() method calls getHttpClient() to retrieve a test client. You can use this client yourself to customize the requests. Note that the test client must be *enabled in your configuration*. By default, it is enabled when you access your application in debug mode and you have *configured a proxy client* with base\_url.

#### **Controlling Your Caching Proxy**

You can also use ProxyTestCase to control your caching proxy. First configure the proxy server:

```
// app/config/config_test.yml
fos_http_cache:
    test:
        proxy_server:
        varnish:
            binary: /usr/sbin/varnishd
        port: 8080
            config_file: /etc/varnish/your-config.vcl
```

#### See also:

The complete reference for the configuration for testing is in the *test configuration* section.

The custom @clearCache PHPUnit annotation will start the proxy server (if it was not yet running) and clear any previously cached content. This enables you to write isolated test cases:

```
use FOS\HttpCacheBundle\Test\ProxyTestCase;
```

```
class YourTest extends ProxyTestCase
```

(continues on next page)

{

```
/**
 * @clearCache
 */
public function testMiss()
{
    // We can be sure this is a miss, because even if the content was
    // cached before, it has been cleared from the caching proxy.
    $this->assertMiss($this->getResponse('/your/page'));
}
```

You can annotate single test methods as well as classes with @clearCache. An annotated test class will restart and clear the caching proxy for each test case contained in the class.

You can also manually control your caching proxy:

```
use FOS\HttpCacheBundle\Test\ProxyTestCase;
class YourTest extends ProxyTestCase
{
    public function testMiss()
    {
        // Start caching proxy
        $this->getProxy()->start();
        // Clear proxy cache
        $this->getProxy()->clear();
        $this->assertMiss($this->getResponse('/your/page'));
        // Stop caching proxy
        $this->getProxy()->stop();
        }
}
```

# 1.2.7 Symfony HttpCache

Symfony comes with a built-in reverse proxy written in PHP, known as HttpCache. While it is certainly less efficient than using Varnish or Nginx, it can still provide considerable performance gains over an installation that is not cached at all. It can be useful for running an application on shared hosting for instance (see the Symfony HttpCache documentation).

You can use features of this library with the Symfony HttpCache. The basic concept is to use event subscribers on the HttpCache class.

Warning: Symfony HttpCache support is currently limited to following features:

- Purge
- Refresh
- User context

# Extending the correct HttpCache

{
}

Instead of extending Symfony\Bundle\FrameworkBundle\HttpCache\HttpCache, your AppCache should extend FOS\HttpCacheBundle\SymfonyCache\EventDispatchingHttpCache:

```
require_once __DIR_.'/AppKernel.php';
```

use FOS\HttpCacheBundle\SymfonyCache\EventDispatchingHttpCache;

class AppCache extends EventDispatchingHttpCache

**Tip:** If your class already needs to extend a different class, simply copy the event handling code from the EventDispatchingHttpCache into your AppCache class. The drawback is that you need to manually check whether you need to adjust your AppCache each time you update the FOSHttpCache library.

By default, the event dispatching cache kernel registers all subscribers it knows about. You can disable subscribers, or customize how they are instantiated.

If you do not need all subscribers, or need to register some yourself to customize their behavior, overwrite getOptions and return the right bitmap in fos\_default\_subscribers. Use the constants provided by the EventDispatchingHttpCache:

```
public function getOptions()
{
    return array(
        'fos_default_subscribers' => self::SUBSCRIBER_NONE,
    );
}
```

To register subscribers that you need to instantiate yourself, overwrite getDefaultSubscribers:

```
use FOS\HttpCache\SymfonyCache\UserContextSubscriber;
// ...
public function getDefaultSubscribers()
{
    // get enabled subscribers with default settings
    $subscribers = parent::getDefaultSubscribers();
    $subscribers[] = new UserContextSubscriber(array(
        'session_name_prefix' => 'eZSESSID',
    ));
    $subscribers[] = new CustomSubscriber();
    return $subscribers;
}
```

**Warning:** Since Symfony 2.8, the class cache (classes.php) is compiled even in console mode by an optional warmer (ClassCacheCacheWarmer). This can produce conflicting results with the regular web entry points, because the class cache may contain definitions (such as the subscribers above) that are loaded before the class

cache itself; leading to redeclaration fatal errors.

There are two workarounds:

• Disable class cache warming in console mode with e.g. a compiler pass:

```
$container->getDefinition('kernel.class_cache.cache_warmer')->clearTag('kernel.

$\top$cache_warmer');
```

• Force loading of all classes and interfaced used by the HttpCache in app/console to make the class cache omit those classes. The simplest way to achieve this is to call class\_exists resp. interface\_exists with each of them.

#### Subscribers

Each feature has its subscriber. Subscribers are provided by the FOSHttpCache library. You can find the documentation for the subscribers in the FOSHttpCache Symfony Cache documentation section.

# **1.3 Reference**

This part is a full description of all available configuration options, annotations and public methods.

# 1.3.1 Configuration

The configuration reference describes all app/config/config.yml options for the bundle.

# proxy\_client

The proxy client sends invalidation requests to your caching proxy. The *Cache Manager* wraps the proxy client and is the usual entry point for application interaction with the caching proxy.

You need to configure a client or define your own service for the cache manager to work.

The proxy client is also directly available as a service (fos\_http\_cache.proxy\_client.default and fos\_http\_cache.proxy\_client.varnish , fos\_http\_cache.proxy\_client.nginx or fos\_http\_cache.proxy\_client.symfony) that you can use directly.

If you need to adjust the proxy client, you can also configure the CacheManager with a *custom proxy client* that you defined as a service. In that case, you do not need to configure anything in the proxy\_client configuration section.

#### varnish

```
# app/config/config.yml
fos_http_cache:
    proxy_client:
        varnish:
        servers: 123.123.123.1:6060, 123.123.123.2
        base_url: yourwebsite.com
```

#### servers

#### type: array

Comma-separated list of IP addresses or host names of your caching proxy servers. The port those servers will be contacted defaults to 80; you can specify a different port with :<port>.

When using a multi-server setup, make sure to include **all** proxy servers in this list. Invalidation must happen on all systems or you will end up with inconsistent caches.

#### base\_url

#### type: string

The hostname (or base URL) where users access your web application. The base URL may contain a path. If you access your web application on a port other than 80, include that port:

```
# app/config/config.yml
fos_http_cache:
    proxy_client:
    varnish:
    base_url: yourwebsite.com:8000
```

Warning: Double-check base\_url, for if it is mistyped, no content will be invalidated.

See the FOSHttpCache library docs on how to configure Varnish.

#### nginx

```
# app/config/config.yml
fos_http_cache:
    proxy_client:
    nginx:
        servers: 123.123.123.1:6060, 123.123.123.2
        base_url: yourwebsite.com
        purge_location: /purge
```

For servers and base\_url, see above.

#### purge\_location

type: string

Separate location that purge requests will be sent to.

See the FOSHttpCache library docs on how to configure Nginx.

# symfony

```
# app/config/config.yml
fos_http_cache:
    proxy_client:
        symfony:
            servers: 123.123.123.1:6060, 123.123.123.2
            base_url: yourwebsite.com
```

For servers and base\_url, see above.

#### default

type: enum options: varnish, nginx, symfony

```
# app/config/config.yml
fos_http_cache:
    proxy_client:
    default: varnish
```

If there is only one proxy client, it is automatically the default. Only configure this if you configured more than one proxy client.

The default proxy client that will be used by the cache manager. You can *configure Nginx, Varnish and Symfony proxy clients in parallel.* There is however only one cache manager and it will only use the default client.

# **Custom Guzzle Client**

By default, the proxy client instantiates a Guzzle client to talk with the caching proxy. If you need to customize the requests, for example to send a basic authentication header, you can configure a service and specify that in the guzzle\_client option of any of the cache proxy clients. A sample service definition for using basic authentication looks like this:

#### **Caching Proxy Configuration**

You need to configure your caching proxy (Varnish or Nginx) to work with this bundle. Please refer to the FOSHttp-Cache library's documentation for more information.

#### cache\_manager

The cache manager is the primary interface to invalidate caches. It is enabled by default if a *Proxy Client* is configured or when you specify the custom\_proxy\_client field.

```
enabled: true
custom_proxy_client: ~
generate_url_type: true
```

#### enabled

type: enum options: auto, true, false

Whether the cache manager service should be enabled. By default, it is enabled if a proxy client is configured. It can not be enabled without a proxy client.

#### custom\_proxy\_client

#### type: string

Instead of configuring a *Proxy Client*, you can define your own service that implements FOS\HttpCache\ProxyClientInterface.

```
# app/config/config.yml
fos_http_cache:
    cache_manager:
    custom_proxy_client: acme.caching.proxy_client
```

When you specify a custom proxy client, the bundle does not know about the capabilities of the client. The generate\_url\_type defaults to true and *tag support* is only active if explicitly enabled.

#### generate\_url\_type

type: enum Symfony 2 options: auto or one of the constants in UrlGeneratorInterface

The <code>\$referenceType</code> to be used when generating URLs in the <code>invalidateRoute()</code> and <code>refreshRoute()</code> calls. If you use <code>ABSOLUTE\_PATH</code> to only generate paths, you need to configure the <code>base\_url</code> on the proxy client. When set to <code>auto</code>, the value is determined based on whether <code>base\_url</code> is set on the default proxy client.

#### cache\_control

The configuration contains a number of *rules*. When a request matches the parameters described in the match section, the headers as defined under headers will be set on the response, if they are not already set. Rules are checked in the order specified, where the first match wins.

A global setting and a per rule overwrite option allow to overwrite the cache headers even if they are already set:

```
# app/config/config.yml
fos_http_cache:
    cache_control:
    defaults:
        overwrite: false
    rules:
        # only match login.example.com
        _
        match:
```

```
(continued from previous page)
```

```
host: ^login.example.com$
               headers:
                    overwrite: true
                    cache_control:
                       public: false
                       max_age: 0
                        s_maxage: 0
                    etag: true
                    vary: [Accept-Encoding, Accept-Language]
            # match all actions of a specific controller
               match:
                    attributes: { _controller: ^
↔Acme\\TestBundle\\Controller\\DefaultController:.* }
                   additional_cacheable_status: [400]
               headers:
                    cache_control:
                        public: true
                       max_age: 15
                       s_maxage: 30
                   last_modified: "-1 hour"
               match:
                   path: ^/$
               headers:
                   cache_control:
                       public: true
                       max_age: 64000
                       s_maxage: 64000
                    etag: true
                    vary: [Accept-Encoding, Accept-Language]
            # match everything to set defaults
               match:
                   path: ^/
               headers:
                   cache_control:
                       public: true
                       max_age: 15
                       s_maxage: 30
                    etag: true
```

#### rules

#### type: array

A set of cache control rules consisting of match criteria and header instructions.

#### match

#### type: array

A match definition that when met, will execute the rule effect. See *match*.

#### headers

type: array

#### YAML alias for same headers for different matches

If you have many rules that should end up with the same headers, you can use YAML "aliases" *within the same configuration file* to avoid redundant configuration. The &alias notation creates an alias, the << : \*alias notation inserts the aliased configuration. You can then still overwrite parts of the aliased configuration. An example would be:

```
rules:
```

```
match:
    path: ^/products.*
headers: &public
    cache_control:
        public: true
        max_age: 600
        s_maxage: 300
        reverse_proxy_ttl: 3600
-
match:
        path: ^/brands.*
headers:
        << : *public
        cache_control:
        max_age: 1800
```

In the headers section, you define what headers to set on the response if the request was matched.

Headers are **merged**. If the response already has certain cache directives set, they are not overwritten. The configuration can thus specify defaults that may be changed by controllers or services that handle the response, or @Cache annotations.

The listener that applies the rules is triggered at priority 10, which makes it handle before the @Cache annotations from the SensioFrameworkExtraBundle are evaluated. Those annotations unconditionally overwrite cache directives.

The only exception is responses that *only* have the no-cache directive. This is the default value for the cache control and there is no way to determine if it was manually set. If the full header is only no-cache, the whole cache control is overwritten.

You can prevent the cache control on specific requests by injecting the service <code>fos\_http\_cache.</code> <code>event\_listener.cache\_control</code> and calling <code>setSkip()</code> on it. If this method is called, no cache rules are applied.

#### cache\_control

#### type: array

The map under cache\_control is set in a call to Response::setCache(). The names are specified with underscores in yaml, but translated to – for the Cache-Control header.

You can use the standard cache control directives:

- max\_age time in seconds;
- s\_maxage time in seconds for proxy caches (also public caches);
- private true or false;
- public true or false;
- no\_cache true or false (use exclusively to support HTTP 1.0).

If you use no\_cache, you should *not set any other options*. This will make Symfony properly handle HTTP 1.0, setting the Pragma: no-cache and Expires: -1 headers. If you add other cache\_control options, Symfony will not do this handling. Note that Varnish 3 does not respect no-cache by default. If you want it respected, add your own logic to vcl\_fetch.

**Note:** The cache-control headers are described in detail in **RFC 2616#section-14.9** and further clarified in **RFC** 7234#section-5.2.

#### **Extra Cache Control Directives**

You can also set headers that Symfony considers non-standard, some coming from RFCs extending **RFC 2616** HTTP/1.1. The following options are supported:

- must\_revalidate (RFC 7234#section-5.2.2.1)
- proxy\_revalidate (RFC 7234#section-5.2.2.7)
- no\_transform (RFC 7234#section-5.2.2.4)
- stale\_if\_error: seconds (RFC 5861#section-4)
- stale\_while\_revalidate: seconds (RFC 5861#section-3)

The *stale* directives need a parameter specifying the time in seconds how long a cache is allowed to continue serving stale content if needed. The other directives are flags that are included when set to true:

```
proxy_revalidate: true
no_transform: true
```

### etag

type: boolean

This enables a simplistic ETag calculated as md5 hash of the response body:

**Tip:** This simplistic ETag handler will not help you to prevent unnecessary work on your web server, but allows a caching proxy to use the ETag cache validation method to preserve bandwidth. The presence of an ETag tells clients that they can send a If-None-Match header with the ETag their current version of the content has. If the caching proxy still has the same ETag, it responds with a "304 Not Modified" status.

You can get additional performance if you write your own ETag handler that can read an ETag from your content and decide very early in the request whether the ETag changed or not. It can then terminate the request early with an empty "304 Not Modified" response. This avoids rendering the whole page. If the page depends on permissions, make sure to make the ETag differ based on those permissions (e.g. by appending the *user context hash*).

#### last\_modified

#### type: string

The input to the last\_modified is used for the Last-Modified header. This value must be a valid input to DateTime:

**Note:** Setting an arbitrary last modified time allows clients to send If-Modified-Since requests. Varnish can handle these to serve data from the cache if it was not invalidated since the client requested it.

Note that the default system will generate an arbitrary last modified date. You can get additional performance if you write your own last modified handler that can compare this date with information about the content of your page and decide early in the request whether anything changed. It can then terminate the request early with an empty "304 Not Modified" response. Using content meta data increases the probability for a 304 response and avoids rendering the whole page.

See also RFC 7232#section-2.2.1 for further consideration on how to generate the last modified date.

**Note:** You may configure both ETag and last modified on the same response. See **RFC 7232#section-2.4** for more details.

#### vary

type: string

You can set the *vary* option to an array that defines the contents of the *Vary* header when matching the request. This adds to existing Vary headers, keeping previously set Vary options:

#### reverse\_proxy\_ttl

type: integer

Set a X-Reverse-Proxy-TTL header for reverse proxy time-outs not driven by s-maxage.

By default, reverse proxies use the s-maxage of your Cache-Control header to know how long it should cache a page. But by default, the s-maxage is also sent to the client. Any caches on the Internet, for example at an Internet provider or in the office of a surfer, might look at s-maxage and cache the page if it is public. This can be a problem, notably when you do *explicit cache invalidation*. You might want your reverse proxy to keep a page in cache for a long time, but outside caches should not keep the page for a long duration.

One option could be to set a high s-maxage for the proxy and simply rewrite the response to remove or reduce the s-maxage. This is not a good solution however, as you start to duplicate your caching rule definitions.

This bundle helps you to build a better solution: You can specify the option reverse\_proxy\_ttl in the headers section to get a special header that you can then use on the reverse proxy:

This example adds the header X-Reverse-Proxy-TTL: 3600 to your responses. Varnish by default knows nothing about this header. To make this solution work, you need to extend your varnish vcl\_fetch configuration:

```
sub vcl_fetch {
    if (beresp.http.X-Reverse-Proxy-TTL) {
        C{
            char *ttl;
            ttl = VRT_GetHdr(sp, HDR_BERESP, "\024X-Reverse-Proxy-TTL:");
            VRT_l_beresp_ttl(sp, atoi(ttl));
        }C
        unset beresp.http.X-Reverse-Proxy-TTL;
    }
}
```

Note that there is a beresp.ttl field in VCL but unfortunately it can only be set to absolute values and not dynamically. Thus we have to revert to a C code fragment.

# invalidation

Configure invalidation to invalidate routes when some other routes are requested.

#### enabled

type: enum, default: auto, options: true, false, auto

Enabled by default if you have configured the cache manager with a proxy client.

#### rules

#### type: array

A set of invalidation rules. Each rule consists of a match definition and one or more routes that will be invalidated. Rules are checked in the order specified, where the first match wins. The routes are invalidated when:

- 1. the HTTP request matches *all* criteria defined under match
- 2. the HTTP response is successful.

#### match

#### type: array

A match definition that when met, will execute the rule effect. See match.

#### routes

#### type: array

A list of route names that will be invalidated.

#### ignore\_extra\_params

type: boolean default: true

Parameters from the request are mapped by name onto the route to be invalidated. By default, any request parameters that are not part of the invalidated route are ignored. Set <code>ignore\_extra\_params</code> to <code>false</code> to set those parameters anyway.

A more detailed explanation: assume route villain\_edit resolves to /villain/{id}/edit. When a client successfully edits the details for villain with id 123 (at /villain/123/edit), the index of villains (at / villains) can be invalidated (purged) without trouble. But which villain details page should we purge? The current request parameters are automatically matched against invalidate route parameters of the same name. In the request to /villain/123/edit, the value of the id parameter is 123. This value is then used as the value for the id parameter of the villain\_details route. In the end, the page villain/123 will be purged.

# tags

Create tag rules in your application configuration to set tags on responses and invalidate them. See the *tagging feature chapter* for an introduction.

#### enabled

type: enum, default: auto, options: true, false, auto

Enabled by default if you have configured the cache manager with a proxy client.

If you use a *proxy client that does not support banning*, cache tagging is not possible. If you leave enabled on auto, tagging will be deactivated.

Enables tag annotations and rules. If you want to use tagging, it is recommended that you set this to true so you are notified of missing dependencies and incompatible proxies:

```
# app/config/config.yml
fos_http_cache:
    tags:
        enabled: true
```

#### header

type: string default: X-Cache-Tags

Custom HTTP header that tags are stored in.

#### rules

#### type: array

Write your tagging rules by combining a match definition with a tags array. Rules are checked in the order specified, where the first match wins. These tags will be set on the response when all of the following are true:

- 1. the HTTP request matches *all* criteria defined under match
- 2. the HTTP request is *safe* (GET or HEAD)
- 3. the HTTP response is considered *cacheable* (override with *additional\_cacheable\_status* and *match\_response*).

When the definition matches an unsafe request (so 2 is false), the tags will be invalidated instead.

#### match

```
type: array
```

A match definition that when met, will execute the rule effect. See match.

#### tags

#### type: array

Tags that should be set on responses to safe requests; or invalidated for unsafe requests.

#### tag\_expressions

#### type: array

You can dynamically refer to request attributes using *expressions*. Assume a route /articles/{id}. A request to path /articles/123 will set/invalidate tag articles-123 with the following configuration:

The expression has access to all request attributes and the request itself under the name request.

You can combine tags and tag\_expression in one rule.

#### user\_context

This chapter describes how to configure user context caching. See the User Context Feature chapter for an introduction to the subject.

#### Configuration

#### **Caching Proxy Configuration**

Varnish

Set up Varnish caching proxy as explained in the user context documentation.

#### Symfony reverse proxy

Set up Symfony reverse proxy as explained in the Symfony HttpCache documentation.

### **Context Hash Route**

Then add the route you specified in the hash lookup request to the Symfony2 routing configuration, so that the user context event subscriber can get triggered:

```
# app/config/routing.yml
user_context_hash:
    path: /_fos_user_context_hash
```

**Important:** If you are using Symfony2 security for the hash generation, make sure that this route is inside the firewall for which you are doing the cache groups.

**Note:** This route is never actually used, as the context event subscriber will act before a controller would be called. But the user context is handled only after security happened. Security in turn only happens after the routing. If the routing does not find a route, the request is aborted with a 'not found' error and the listener is never triggered.

The event subscriber has priority 7 which makes it act right after the security listener which has priority 8. The reason to use a listener here rather than a controller is that many expensive operations happen later in the handling of the request. Having this listener avoids those.

#### enabled

type: enum default: auto options: true, false, auto

Set to true to explicitly enable the subscriber. The subscriber is automatically enabled if you configure any of the user\_context options.

```
# app/config/config.yml
fos_http_cache:
    user_context:
    enabled: true
```

#### hash\_header

type: string default: X-User-Context-Hash

The name of the HTTP header that the event subscriber will store the context hash in when responding to hash requests. Every other response will vary on this header.

#### match

#### accept

type: string default: application/vnd.fos.user-context-hash

HTTP Accept header that hash requests use to get the context hash. This must correspond to your caching proxy configuration.

# method

#### type: string

HTTP method used by context hash requests, most probably either GET or HEAD. This must correspond to your caching proxy configuration.

#### matcher\_service

type: string default: fos\_http\_cache.user\_context.request\_matcher

Id of a service that determines whether a request is a context hash request. The service must implement  $Symfony\Component\HttpFoundation\RequestMatcherInterface$ . If set, accept and method will be ignored.

#### hash\_cache\_ttl

#### type: integer default: 0

Time in seconds that context hash responses will be cached. Value 0 means caching is disabled. For performance reasons, it makes sense to cache the hash generation response; after all, each content request may trigger a hash request. However, when you decide to cache hash responses, you must invalidate them when the user context changes, particularly when the user logs in or out. This bundle provides a logout handler that takes care of this for you.

#### logout\_handler

The logout handler will invalidate any cached user hashes when the user logs out.

For the handler to work:

- · your caching proxy should be configured for BANs
- Symfony's default behavior of regenerating the session id when users log in and out must be enabled (invalidate\_session).

Add the handler to your firewall configuration:

#### enabled

type: enum default: auto options: true, false, auto

Defaults to auto, which enables the logout handler service if a *proxy client* is configured. Set to true to explicitly enable the logout handler. This will throw an exception if no proxy client is configured.

#### user\_identifier\_headers

type: array default: ['Cookie', 'Authorization']

Determines which HTTP request headers the context hash responses will vary on.

If the hash only depends on the Authorization header and should be cached for 15 minutes, configure:

The Cookie header is automatically added to this list unless session\_name\_prefix is set to false.

#### session\_name\_prefix

type: string default: PHPSESSID

Defines which cookie is the session cookie. Normal cookies will be ignored in user context and only the session cookie is taken into account. It is recommended that you clean up the cookie header to avoid any other cookies in your requests.

If you set this configuration to false, cookies are completely ignored. If you add the Cookie header to user\_identifier\_headers, any cookie will make the request not anonymous.

#### role\_provider

type: boolean default: false

One of the most common scenarios is to differentiate the content based on the roles of the user. Set role\_provider to true to determine the hash from the user's roles. If there is a security context that can provide the roles, all roles are added to the hash:

```
# app/config/config.yml
fos_http_cache
    user_context:
        role_provider: true
```

# **Custom Context Providers**

Custom providers need to:

- implement FOS\HttpCache\UserContext\ContextProviderInterface
- be tagged with fos\_http\_cache.user\_context\_provider.

The updateUserContext (UserContext \$context) method is called when the hash is generated.

```
acme.demo_bundle.my_service:
    class: "%acme.demo_bundle.my_service.class%"
    tags:
        - { name: fos_http_cache.user_context_provider }
```

# Flash Message Configuration

The *flash message listener* is a tool to avoid rendering the flash message into the content of a page. It is another building brick for caching pages for logged in users.

```
# app/config/config.yml
fos_http_cache:
    flash_message:
        enabled: true
        name: flashes
        path: /
        host: null
        secure: false
```

#### enabled

type: boolean default: false

This event subscriber is disabled by default. You can set enabled to true if the default values for all options are good for you. When you configure any of the options, the subscriber is automatically enabled.

#### name

```
type: string default: flashes Set the name of the cookie.
```

## path

type: string default: /

The cookie path to use.

## host

type: string

Set the host for the cookie, e.g. to share among subdomains.

## secure

type: boolean default: false

Whether the cookie may only be passed through HTTPS.

## debug

Enable the debug parameter to set a custom header (X-Cache-Debug) header on each response. You can then configure your caching proxy to add debug information when that header is present:

```
# app/config/config.yml
fos_http_cache:
    debug:
        enabled: true
        header: Please-Send-Debug-Infos
```

## enabled

type: enum default: auto options: true, false, auto

The default value is %kernel.debug%, triggering the header when you are in dev mode but not in prod mode.

## header

type: string default: X-Cache-Debug

Custom HTTP header that triggers the caching proxy to set debugging information on the response.

## match

The *cache*, *invalidation* and *tag rule* configurations all use match sections to limit the configuration to specific requests and responses.

Each match section contains one or more match criteria for requests. All criteria are regular expressions. For instance:

```
match:
    host: ^login.example.com$
    path: ^/$
```

#### host

type: string

A regular expression to limit the caching rules to specific hosts, when you serve more than one host from your Symfony application.

**Tip:** To simplify caching of a site that offers front-end editing, put the editing on a separate (sub-)domain. Then define a first rule matching that domain with host and set max-age: 0 to make sure your caching proxy never caches the editing domain.

## path

type: string

For example, path: ^/ will match every request. To only match the home page, use path: ^/\$.

#### methods

## type: array

Can be used to limit caching rules to specific HTTP methods like GET requests. Note that the rule effect is not applied to *unsafe* methods, not even when you set the methods here:

match: methods: [PUT, DELETE]

## ips

## type: array

An array that can be used to limit the rules to a specified set of request client IP addresses.

**Note:** If you use a caching proxy and want specific IPs to see different headers, you need to forward the client IP to the backend. Otherwise, the backend only sees the caching proxy IP. See Trusting Proxies in the Symfony documentation.

#### attributes

type: array

An array of request attributes to match against. Each attribute is interpreted as a regular expression.

#### \_controller

## type: string

Controller name regular expression. Note that this is the controller name used in the route, so it depends on your route configuration whether you need Acme\\TestBundle\\Controller\\NameController::hello or acme\_test.controller.name:helloAction for controllers as services.

**Warning:** Symfony always expands the short notation in route definitions. Even if you define your route as AcmeTestBundle:Name:hello you still need to use the long form here. If you use a service however, the compiled route still uses the service name and you need to match on that. If you mixed both, you can do a regular expression like ^ (Acme\\TestBundle|acme\_test.controller).

## \_route

type: string

Route name regular expression. To match a single route:

```
match:
    attributes:
    _route: ^articles_index$
```

To match multiple routes:

```
match:
    attributes:
    _route: ^articles.*|news$
```

Note that even for the request attributes, your criteria are interpreted as regular expressions.

```
match:
    attributes: { _controller: ^AcmeBundle:Default:.* }
```

#### additional\_cacheable\_status

type: array

By default, a rule will only match cacheable status codes: 200, 203, 300, 301, 302, 404 and 410 (as described in the RFC 7231).

*additional\_cacheable\_status* let you define a list of additional HTTP status codes of the response for which to also apply the rule.

```
match:
    additional_cacheable_status: [400, 403]
```

#### match\_response

type: string

Note: match\_response requires the ExpressionLanguage component.

An ExpressionLanguage expression to decide whether the response should have the effect applied. If not set, headers are applied if the request is *safe*. The expression can access the Response object with the response variable. For example, to handle all failed requests, you can do:

match: match\_response: response.getStatusCode() >= 400 # ...

You cannot set both match\_response and additional\_cacheable\_status inside the same rule.

## test

Configures a proxy server and test client that can be used when testing your application against a caching proxy.

```
// app/config/config_test.yml
fos_http_cache:
    test:
        proxy_server:
            varnish:
                 config_file: /etc/varnish/your-config.vcl
                 port: 8080
                 binary: /usr/sbin/varnish
                 client:
                varnish:
                 enabled: true
                nginx:
                 enabled: false
```

#### proxy\_server

Configures a service that can be used to start, stop and clear your caching proxy from PHP. This service is meant to be used in integration tests; don't use it in production mode.

## varnish

## config\_file

type: string required

Path to a VCL file. For example Varnish configurations, see Caching Proxy Configuration.

## binary

type: string default: varnishd

Path to the proxy binary (if the binary is named differently or not available in your PATH).

## port

type: integer default: 6181

Port the caching proxy server listens on.

## ip

**type**: string **default**: 127.0.0.1 IP the caching proxy server runs on.

## nginx

## config\_file

**type**: string **required** Path to an Nginx configuration file. For an example Nginx configuration, see Caching Proxy Configuration.

## binary

**type**: string **default**: nginx Path to the proxy binary.

## port

**type**: integer **default**: 8080 Port the caching proxy server listens on.

## ip

**type**: string **default**: 127.0.0.1 IP the caching proxy server runs on.

## client

Configures the *proxy test client* for Varnish and/or Nginx. **type:** array

## enabled

type: enum default: auto options: true, false, auto

The default value is %kernel.debug%, enabling the client when you are in test or dev mode but not in prod mode.

## cache\_header

type: string default: X-Cache

HTTP header that shows whether the response was a cache hit (HIT) or a miss (MISS). This header must be set by your caching proxy for the test assertions to work.

## 1.3.2 Annotations

Annotate your controller actions to invalidate routes and paths when those actions are executed.

**Note:** Annotations need the SensioFrameworkExtraBundle including registering the Doctrine AnnotationsRegistry. Some features also need the ExpressionLanguage. Make sure to *install the dependencies first*.

## @InvalidatePath

Invalidate a path:

```
use FOS\HttpCacheBundle\Configuration\InvalidatePath;
/**
 * @InvalidatePath("/articles")
 * @InvalidatePath("/articles/latest")
 */
public function editAction()
{
}
```

See Invalidation for more information.

## @InvalidateRoute

Invalidate a route with parameters:

```
use FOS\HttpCacheBundle\Configuration\InvalidateRoute;
/**
 * @InvalidateRoute("articles")
 * @InvalidateRoute("articles", params={"type" = "latest"})
 */
public function editAction()
{
}
```

You can also use expressions in the route parameter values. This obviously *requires the ExpressionLanguage component*. To invalidate route articles with the number parameter set to 123, do:

```
/**
 * @InvalidateRoute("articles", params={"number" = {"expression"="id"}})
 */
public function editAction(Request $request, $id)
{
    // Assume $request->attributes->get('id') returns 123
}
```

The expression has access to all request attributes and the request itself under the name request.

See Invalidation for more information.

## **@Tag**

You can make this bundle tag your response automatically using the @Tag annotation. *Safe* operations like GET that produce a successful response will lead to that response being tagged; modifying operations like POST, PUT, or DELETE will lead to the tags being invalidated.

When indexAction() returns a successful response for a safe (GET or HEAD) request, the response will get the tag news. The tag is set in a custom HTTP header (X-Cache-Tags, by default).

Any non-safe request to the editAction that returns a successful response will trigger invalidation of both the news and the news-123 tags.

Set/invalidate a tag:

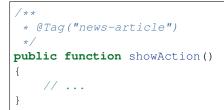

GET /news/show will

Multiple tags are possible:

```
/**
 * @Tag("news")
 * @Tag("news-list")
 */
public function indexAction()
{
    // ...
}
```

If you prefer, you can combine tags in one annotation:

```
/**
* @Tag({"news", "news-list"})
*/
```

You can also use expressions in tags. This obviously *requires the ExpressionLanguage component*. The following example sets the tag news-123 on the Response:

```
/**
 * @Tag(expression="'news-'~id")
 */
public function showAction($id)
{
    // Assume request parameter $id equals 123
}
```

Or, using a param converter:

```
/**
 * @Tag(expression="'news-'~article.getId()")
 */
public function showAction(Article $article)
{
```

(continues on next page)

(continued from previous page)

// Assume \$article->getId() returns 123

See Tagging for an introduction to tagging. If you wish to change the HTTP header used for storing tags, see tags.

## 1.3.3 The Cache Manager

Use the CacheManager to explicitly invalidate or refresh paths, URLs, routes or headers.

By *invalidating* a piece of content, you tell your caching proxy to no longer serve it to clients. When next requested, the proxy will fetch a fresh copy from the backend application and serve that instead.

By *refreshing* a piece of content, a fresh copy will be fetched right away.

Note: These terms are explained in more detail in An Introduction to Cache Invalidation.

## invalidatePath()

Important: Make sure to configure your proxy for purging first.

Invalidate a path:

\$cacheManager->invalidatePath('/users')->flush();

Note: The flush() method is explained *below*.

## Invalidate a URL:

\$cacheManager->invalidatePath('http://www.example.com/users');

Invalidate a route:

```
$cacheManager = $container->get('fos_http_cache.cache_manager');
$cacheManager->invalidateRoute('user_details', array('id' => 123));
```

Invalidate a regular expression:

```
$cacheManager = $container->get('fos_http_cache.cache_manager');
$cacheManager->invalidateRegex('.*', 'image/png', array('example.com'));
```

The cache manager offers a fluent interface:

```
$cacheManager
	->invalidateRoute('villains_index')
	->invalidatePath('/bad/guys')
	->invalidateRoute('villain_details', array('name' => 'Jaws')
	->invalidateRoute('villain_details', array('name' => 'Goldfinger')
	->invalidateRoute('villain_details', array('name' => 'Dr. No');
```

## refreshPath() and refreshRoute()

Note: Make sure to configure your proxy for purging first.

Refresh a path:

```
$cacheManager = $container->get('fos_http_cache.cache_manager');
$cacheManager->refreshPath('/users');
```

## Refresh a URL:

```
$cacheManager = $container->get('fos_http_cache.cache_manager');
$cacheManager->refreshPath('http://www.example.com/users');
```

#### Refresh a Route:

```
$cacheManager = $container->get('fos_http_cache.cache_manager');
$cacheManager->refreshRoute('user_details', array('id' => 123));
```

#### tagResponse(), invalidateTags()

New in version 1.3: Since version 1.3, use the *TagHandler* instead of the CacheManager for working with tags.

#### flush()

Internally, the invalidation requests are queued and only sent out to your HTTP proxy when the manager is flushed. The manager is flushed automatically at the right moment:

- when handling a HTTP request, after the response has been sent to the client (Symfony's kernel.terminate event)
- when running a console command, after the command has finished (Symfony's console.terminate event).

You can also flush the cache manager manually:

```
$cacheManager->flush();
```

## 1.3.4 The Tag Handler

Service to work with *Cache Tagging*. You can add tags to the handler and generate invalidation requests that are queued in the invalidator.

A response listener checks the TagHandler to detect tags that need to be set on a response. As with other invalidation operations, invalidation requests are flushed to the caching proxy *after the response has been sent*.

#### addTags()

Add tags to be sent with the response:

\$tagHandler->addTags(array('some-tag', 'other-tag'));

This method can be called regardless of whether the response object already exists or not.

## invalidateTags()

Invalidate cache tags:

\$tagHandler->invalidateTags(array('some-tag', 'other-tag'));

## 1.3.5 Glossary

- **Cacheable** A *response* is considered cacheable when the status code is one of 200, 203, 300, 301, 302, 404, 410. This range of status codes can be extended with *additional\_cacheable\_status* or overridden with *match\_response*.
- **Safe** A *request* is safe if its HTTP method is GET or HEAD. Safe methods only retrieve data and do not change the application state, and therefore can be served with a response from the cache.

# 1.4 Testing

## 1.4.1 Testing the Bundle

To run this bundle's tests, clone the repository, install vendors, and invoke PHPUnit:

```
$ git clone https://github.com/FriendsOfSymfony/FOSHttpCacheBundle.git
$ cd FOSHttpCacheBundle
$ composer install --dev
$ phpunit
```

**Tip:** See the FOSHttpCache library's docs on how to write integration tests that validate your caching code and configuration against a caching proxy.

# **1.5 Contributing**

We are happy for contributions. Before you invest a lot of time however, best open an issue on github to discuss your idea. Then we can coordinate efforts if somebody is already working on the same thing. If your idea is specific to the Symfony framework, it belongs into the FOSHttpCacheBundle, otherwise it should go into the FOSHttpCache library.

When you change code, you can run the tests as described in *Testing*.

## 1.5.1 Building the Documentation

First install Sphinx and install enchant (e.g. sudo apt-get install enchant), then download the requirements:

```
$ pip install -r Resources/doc/requirements.txt
```

To build the docs:

| \$ cd doc                   |  |
|-----------------------------|--|
| \$ make html                |  |
| <pre>\$ make spelling</pre> |  |

# Index

# С

Cacheable, 42

# R

RFC RFC 2616, 23 RFC 2616#section-14.9, 23 RFC 5861#section-3, 23 RFC 5861#section-4, 23 RFC 7232#section-2.2.1, 25 RFC 7232#section-2.4, 25 RFC 7234#section-5.2, 23 RFC 7234#section-5.2.2.1, 23 RFC 7234#section-5.2.2.4, 23 RFC 7234#section-5.2.2.7, 23

# S

Safe, **42**